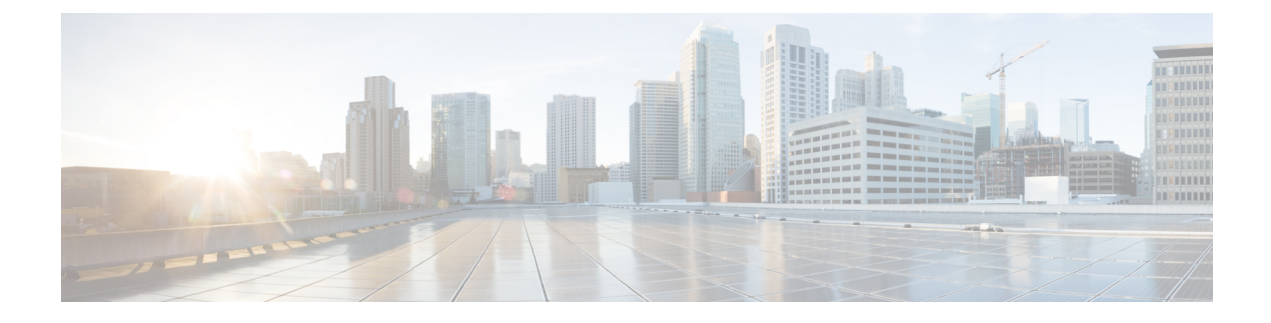

# **Configuring QoS on Interfaces**

This chapter contains the following sections:

- [Information](#page-0-0) About Interface QoS, page 1
- [Configuring](#page-2-0) Interface QoS, page 3
- Verifying the Interface QoS [Configuration,](#page-4-0) page 5

# <span id="page-0-0"></span>**Information About Interface QoS**

#### **Trust Boundaries**

The trust boundary is enforced by the incoming interface as follows:

- All Fibre Channel and virtual Fibre Channel interfaces are automatically classified into the FCoE system class.
- By default, all Ethernet interfaces are trusted interfaces.The 802.1p CoSand DSCPare preserved unless the marking is configured. There is no default CoS to queue and DSCP to queue mapping. You can define and apply a policy to create these mappings. By default, without a user defined policy, all traffic is assigned to the default queue.
- Any packet that is not tagged with an 802.1p CoS value is classified into the default drop system class. If the untagged packet is sent over a trunk, it is tagged with the default untagged CoS value, which is zero.
- You can override the default untagged CoS value for an Ethernet interface or port channel.
- You can override the default untagged CoS value for an Ethernet interface or a port channel interface using the **untagged cos** *cos-value* command.
- You can override the default untagged Cos value for an Ethernet or a Layer 3 interface or a port channel interface using the **untagged cos** *cos-value* command.

After the system applies the untagged CoS value, QoS functions the same as for a packet that entered the system tagged with the CoS value.

### **Policy for Fibre Channel Interfaces**

The egress queues are not configurable for native Fibre Channel interfaces. Two queues are available as follows:

- A strict priority queue to serve high-priority control traffic.
- A queue to serve all data traffic and low-priority control traffic.

### **QoS for Multicast Traffic**

Cisco Nexus 5500 series switches have 128 multicast ingress queue per interface. For each switch, one queue is allocated for each system class.

By default, all multicast Ethernet traffic is classified into the default drop system class. This traffic is serviced by one multicast queue.

Optimized multicasting allows use of the unused multicast queues to achieve better throughput for multicast frames. If optimized multicast is enabled for the default drop system class, the system will use all 128 queues to service the multicast traffic. When optimized multicast is enabled for the default drop system class, all 128 queues are given equal priority.

If you define a new system class, a dedicated multicast queue is assigned to that class. This queue is removed from the set of queues available for the optimized multicast class.

The system provides two predefined class maps for matching broadcast or multicast traffic. These class maps are convenient for creating separate policy maps for unicast and multicast traffic.

The predefined class maps are as follows:

#### **class-all-flood**

The class-all-flood class map matches all broadcast, multicast, and unknown unicast traffic (across all CoS values). If you configure a policy map with the class-all-flood class map, the system automatically uses all available multicast queues for this traffic.

#### **class-ip-multicast**

The class-ip-multicast class map matches all IP multicast traffic.Policy options configured in this class map apply to traffic across all Ethernet CoS values. For example, if you enable optimized multicast for this class, the IP multicast traffic for all CoS values is optimized.

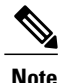

If you configure either of these predefined class maps as a no-drop class, the priority flow control capability is applied across all Ethernet CoS values. In this configuration, pause will be applied to unicast and multicast traffic.

## <span id="page-2-0"></span>**Configuring Interface QoS**

### **Configuring Untagged CoS**

Any incoming packet not tagged with an 802.1p CoS value is assigned the default untagged CoS value of zero (which maps to the default Ethernet drop system class). You can override the default untagged CoSvalue for an Ethernet or EtherChannel interface.

You can configure flow control on a Layer 2 or Layer 3 interface. Use the**no switchport** command to configure a Layer 3 interface

On a Cisco Nexus device, you can configure a type qos policy map and untagged CoS on the same interface.

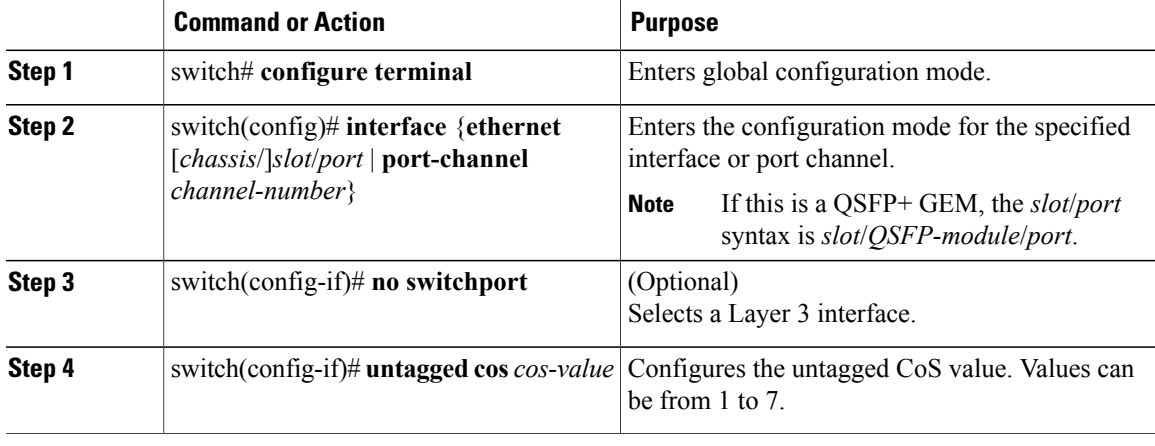

#### **Procedure**

The following example shows how to set the CoS value to 4 for untagged frames received on an interface:

```
switch# configure terminal
switch(config)# interface ethernet 1/2
switch(config-if)# untagged cos 4
```
The following example shows how to set the CoS value to 3 for untagged frames received on a Layer 3 interface:

```
switch# configure terminal
switch(config)# interface ethernet 1/5
switch(config-if) no switchport
switch(config-if)# untagged cos 3
switch(config-if)#
```
### **Configuring an Interface Service Policy**

An input qos policy is a service policy applied to incoming traffic on an Ethernet interface for classification. For type queuing, the output policy is applied to all outgoing traffic that matches the specified class. When you configure an input queuing policy on an interface or EtherChannel, the switch sends the configuration data to the adapter using the DCBX protocol.

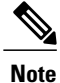

Type qos policies can be activated only on Cisco Nexus device interfaces and Cisco Nexus Fabric Extender interfaces. Type qos policies on Fabric Extender fabric interfaces or Fabric Extender fabric EtherChannel interfaces are ineffective, though the Cisco NX-OS CLI does not reject the configuration.

We recommend that you do not configure type qos policy-maps on Fabric Extender fabric interfaces or Fabric Extender fabric EtherChannel interfaces to avoid wasting hardware resources.

#### **Procedure**

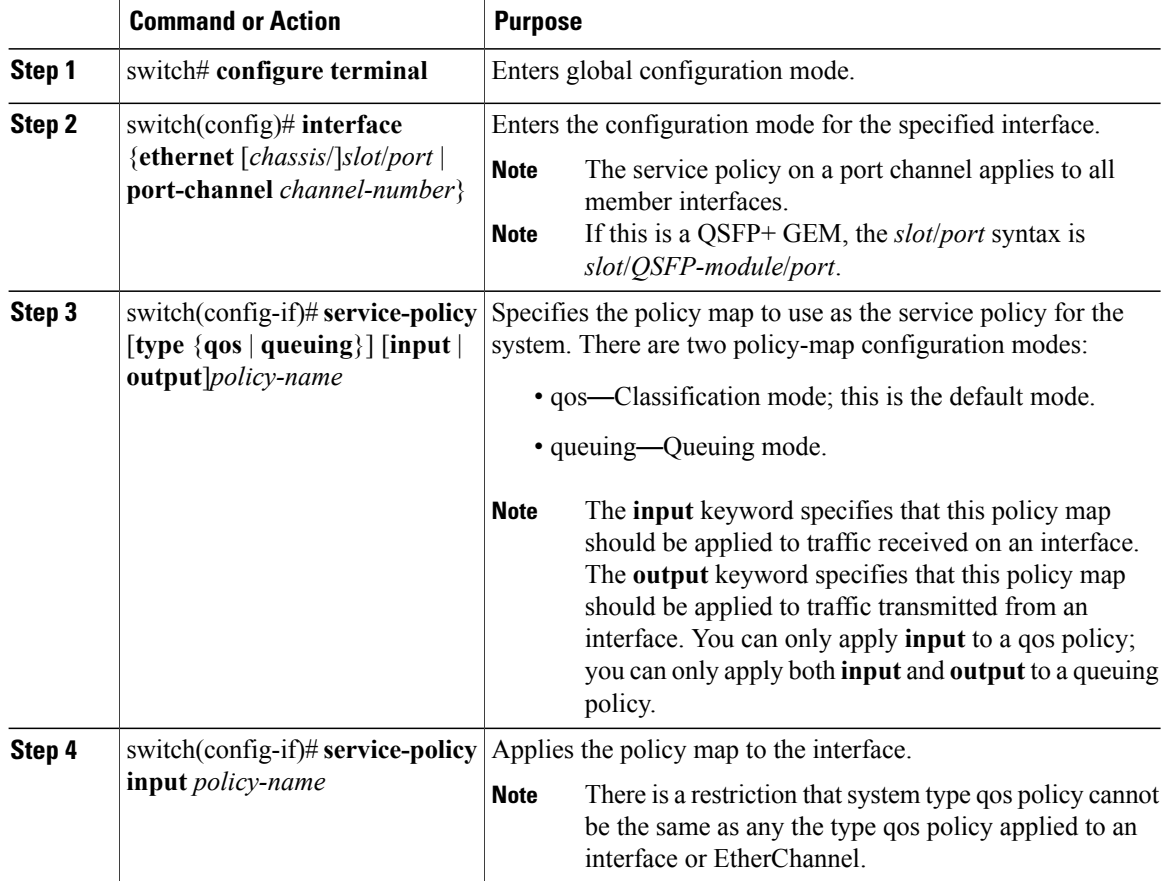

This example shows how to apply a policy to an Ethernet interface:

```
switch# configure terminal
switch(config)# interface ethernet 1/1
switch(config-if)# service-policy type qos input policy1
```
### **Configuring a Service Policy for a Layer 3 Interface**

You can configure a service policy for a Layer 3 interface.

#### **Procedure**

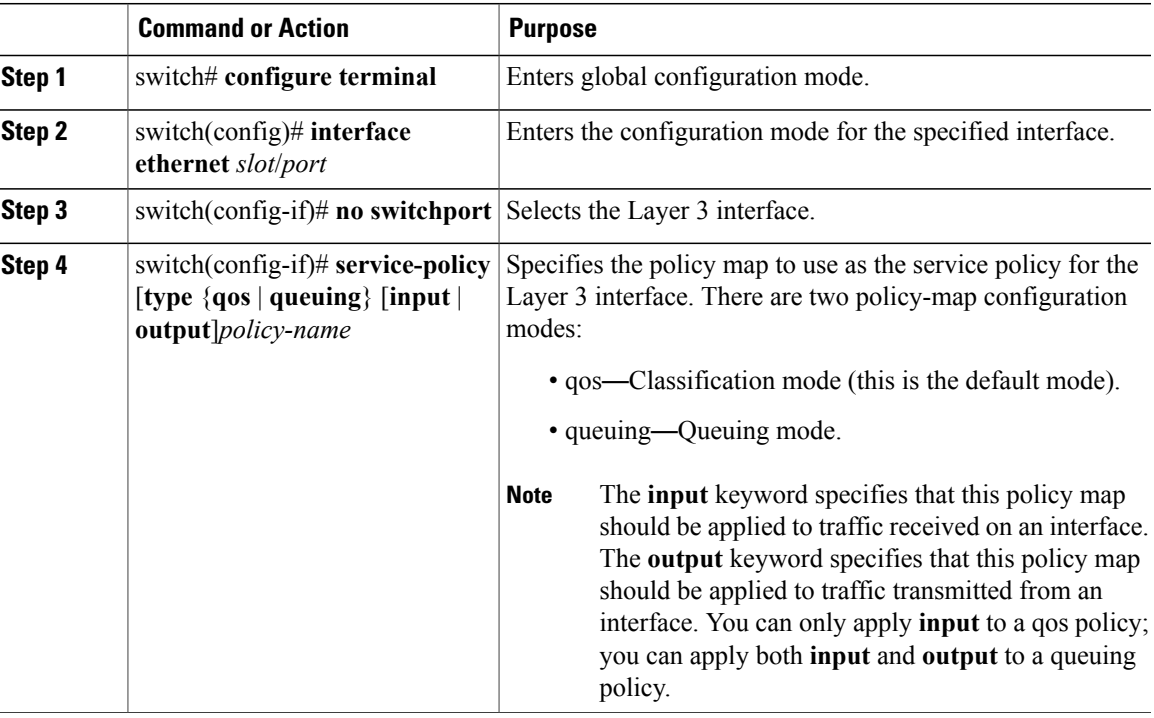

The following example shows how to attach a queuing policy map to a Layer 3 interface:

```
switch# configure terminal
switch(config)# interface ethernet 1/5
switch(config-if)# no switchport
switch(config-if)# service-policy type queuing output my_output_q_policy
switch(config-if)#
The following example shows how to attach an input qos policy map to a Layer 3 interface:
switch# configure terminal
switch(config)# interface ethernet 1/5
switch(config-if)# no switchport
switch(config-if)# service-policy type qos input my_input_qos_policy
switch(config-if)#
```
## <span id="page-4-0"></span>**Verifying the Interface QoS Configuration**

Use one of the following commands to verify the configuration:

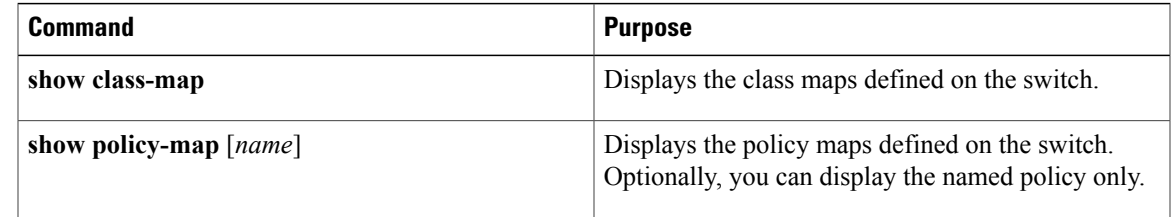

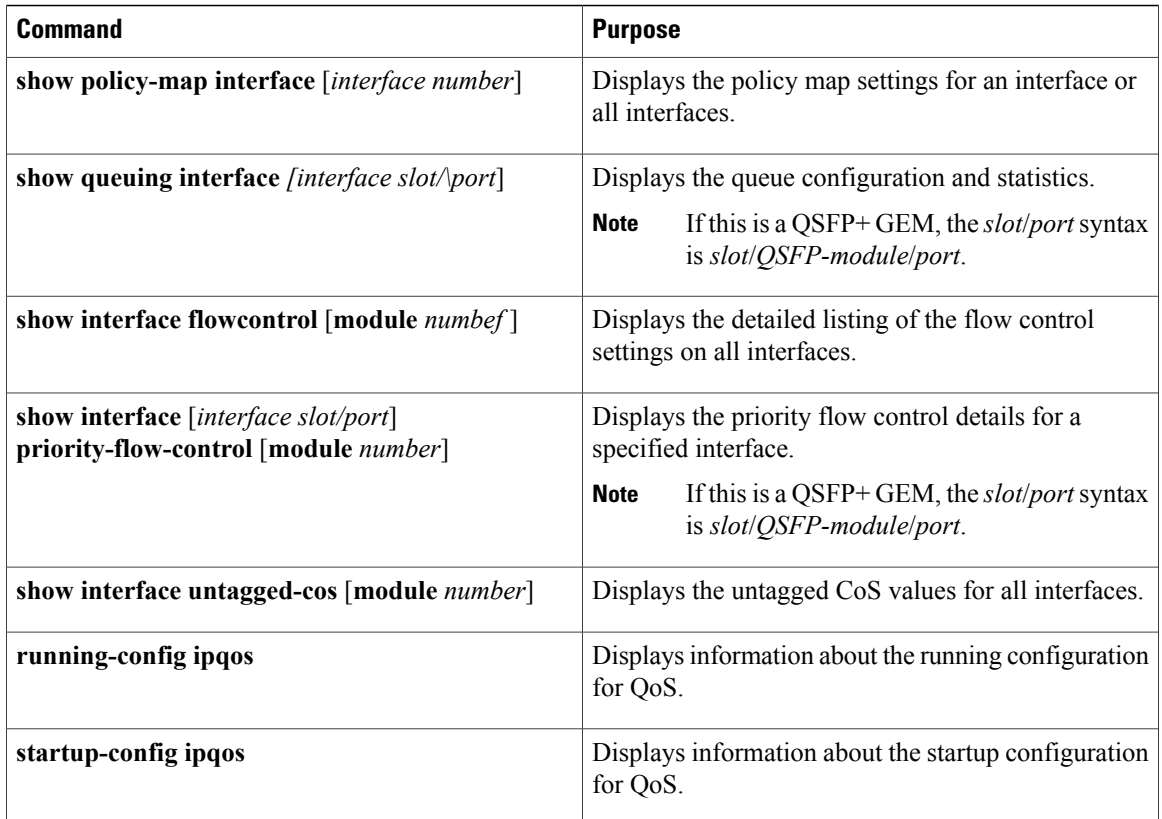